# **Configuration Commands**

# **File System Commands**

# shutdown

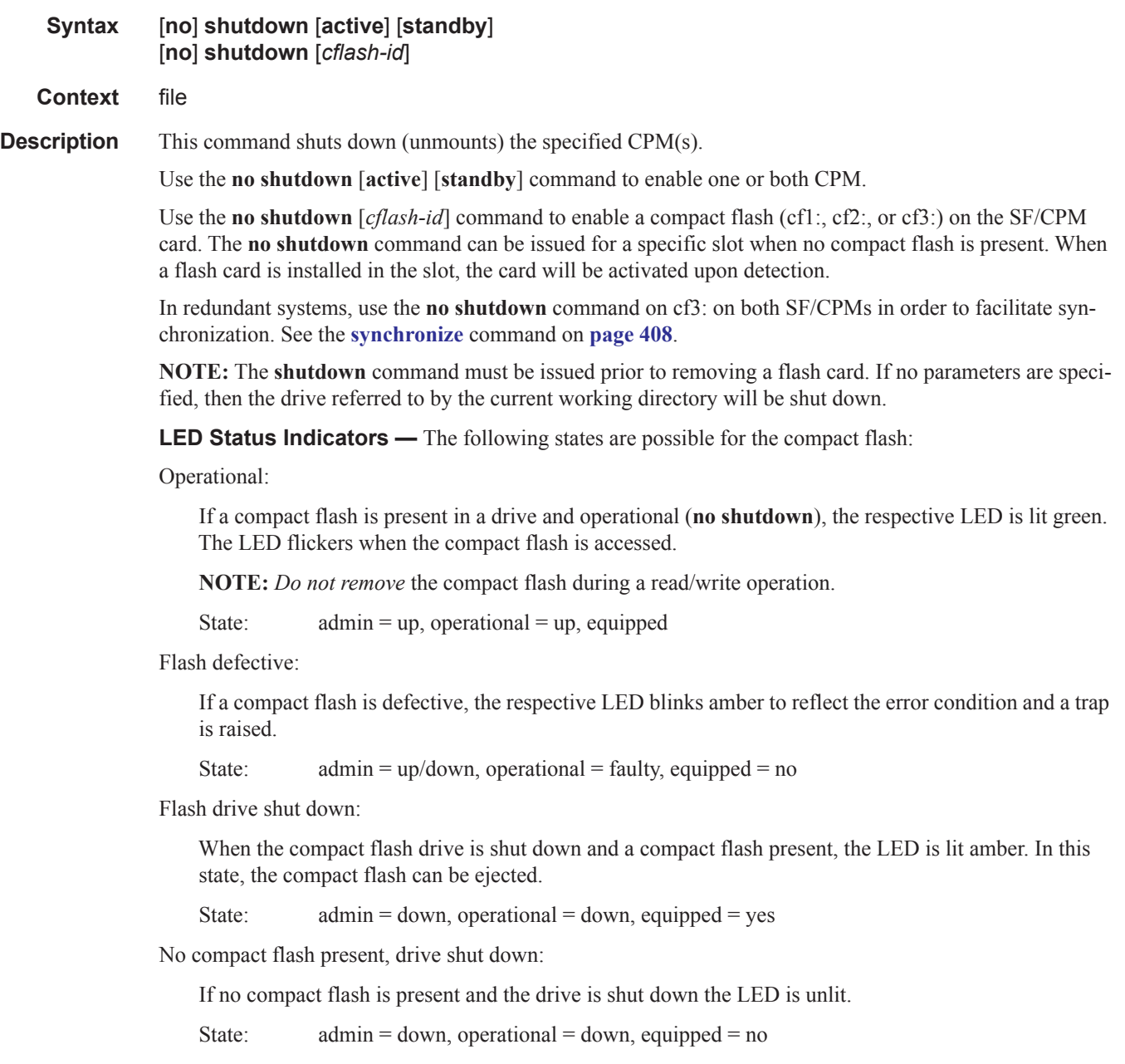

No compact flash present, drive enabled:

If no compact flash is present and the drive is not shut down the LED is unlit.

State:  $admin = up$ , operational =  $down$ , equipped = no

Ejecting a compact flash:

The compact flash drive should be shut down before ejecting a compact flash card. The LED should turn to solid (not blinking) amber. This is the only mode to safely remove the flash card.

If a compact flash drive is not shut down before a compact flash is ejected, the LED blinks amber for approximately 5 seconds before shutting off.

State:  $admin = down$ , operational =  $down$ , equipped = yes

The **shutdown** or **no shutdown** state is not saved in the configuration file. Following a reboot all compact flash drives are in their default state.

**Default** no shutdown — compact flash device administratively enabled

**Parameters** *cflash-id —* Enter the compact flash slot ID to be shut down or enabled. When a specific *cflash-id* is specified, then that drive is shutdown. If no *cflash-id* is specified, the drive referred to by the current working directory is assumed. If a slot number is not specified, then the active CPM is assumed.

**Default** The current compact flash device

**Values** cf1:, cf1-A:, cf1-B:, cf2:, cf2-A:, cf2-B:, cf3:, cf3-A:, cf3-B:

**active —** If **active** is selected, then all drives on the active CPM are shutdown or enabled.

**standby —** If **standby** is selected, then all drives on the standby CPM are shutdown or enabled.

**Note:** When both **active** and **standby** keywords are specified, then all drives on both CPM are shutdown.

# **File Commands**

attrib

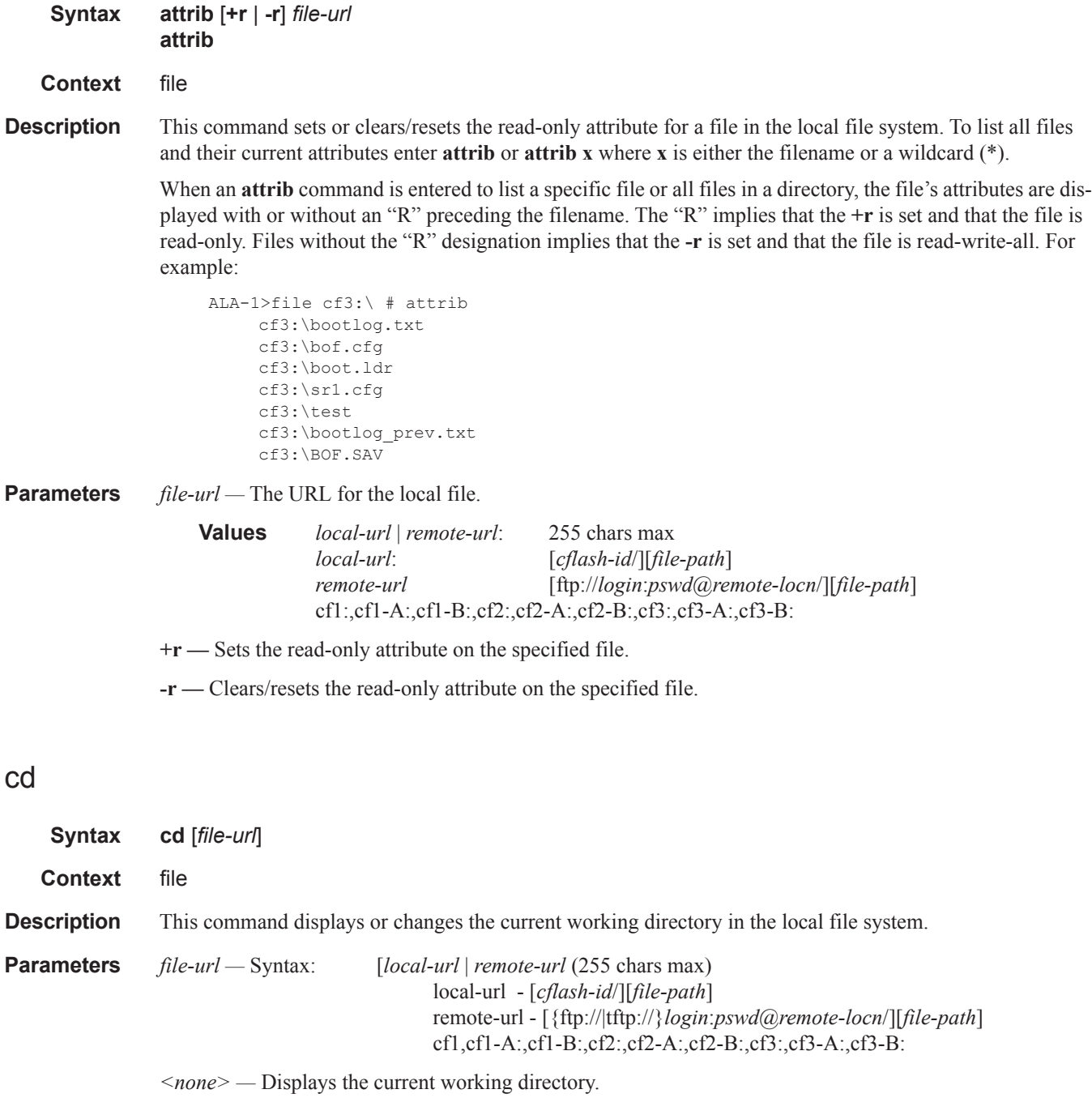

# **7750 SR OS Basic System Configuration Guide Page 77**

**.. —** Signifies the parent directory. This can be used in place of an actual directory name in a *directory-url*. *directory-url —* The destination directory.

copy

**Syntax copy** *source-file-url dest-file-url* [**force**]

**Context** file

**Description** This command copies a file or all files in a directory from a source URL to a destination URL. At least one of the specified URLs should be a local URL. The optional wildcard (\*) can be used to copy multiple files that share a common (partial) prefix and/or (partial) suffix.

> When a file is copied to a destination with the same file name, the original file is overwritten by the new file specified in the operation. The following prompt appears if the destination file already exists:

"Overwrite destination file (y/n)?"

For example:

To copy a file named **srcfile** in a directory called *test* on *cf2* in slot B to a file called **destfile** in a directory called *production* on *cf1* in slot A, the syntax is: sr1>file *cf2*:\ # copy cf2-B/test/srcfile cf1-A/production/destfile To FTP a file named **121201.cfg** in directory *mydir* stored on *cf1* in slot A to a network FTP server with IP address 131.12.31.79 in a directory called *backup* with a destination file name of **121201.cfg,** the FTP syntax is: copy cf1-A/mydir/121201.cfg 131.12.31.79/backup/121201.cfg

**Parameters** *source-file-url* — The location of the source file or directory to be copied.

*dest-file-url —* The destination of the copied file or directory.

**force —** Forces an immediate copy of the specified file(s).

**file copy force** executes the command without displaying a user prompt message.

### delete

**Syntax delete** *file-url* [**force**]

**Context** file

**Description** This command deletes the specified file.

The optional wildcard "\*" can be used to delete multiple files that share a common (partial) prefix and/or (partial) suffix. When the wildcard is entered, the following prompt displays for each file that matches the wildcard:

"Delete file <filename> (y/n)?"

*file-url* — The file name to delete.

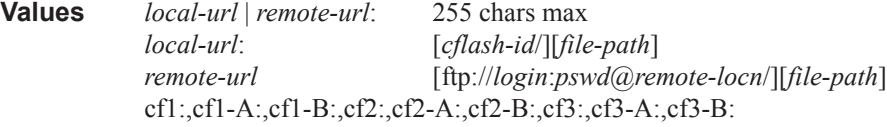

**force** — Forces an immediate deletion of the specified file(s).

**file delete \* force** deletes all the wildcard matching files without displaying a user prompt message.

### dir

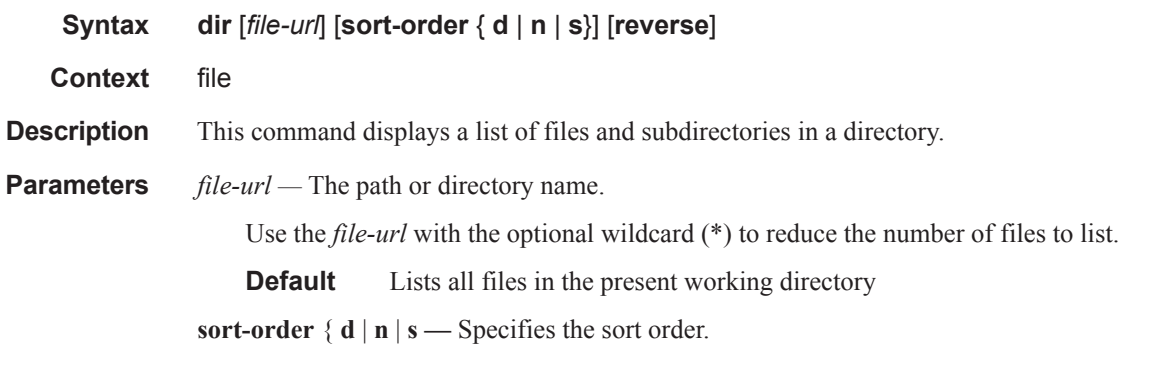

**Values**  $d$  — date n — name s — size

**reverse —** Specifies to reverse the sort order.

#### **Sample Output**

```
A:cses-E12>file cf3:\ # dir
  - dir [<file-url>] [sort-order { d | n | s}] [reverse]
 <file-url> : <local-url>|<remote-url>
                      local-url - [<cflash-id>/][<file-path>]
                                    200 chars max, including cflash-id
                                    directory length 99 chars max each
                      remote-url - [ftp://<login>:<pswd>@<remote-locn>/
                                     ][<file-path>]
                                     255 chars max
                                    directory length 99 chars max each
remote-locn - [ <hostname> | <ipv4-address> |
 "["<ipv6-address>"]" ]
                      ipv4-address - a.b.c.d
                      ipv6-address - x:x:x:x:x:x:x:x[-interface]
                                    x:x:x:x:x:x:d.d.d.d[-interface]
                                   x - [0..FFFF]H
                                    d - [0..255]D interface - 32 chars max, for link
                                     local addresses
```

```
 cflash-id - cf1:|cf1-A:|cf1-B:|cf2:|cf2-A:|
                                     cf2-B:|cf3:|cf3-A:|cf3-B:
 < d | n | s> : Sort order: d - date, n - name, s - size
 <reverse> : keyword - reverse order
A:cses-E12>file cf3:\ # dir
```
# file

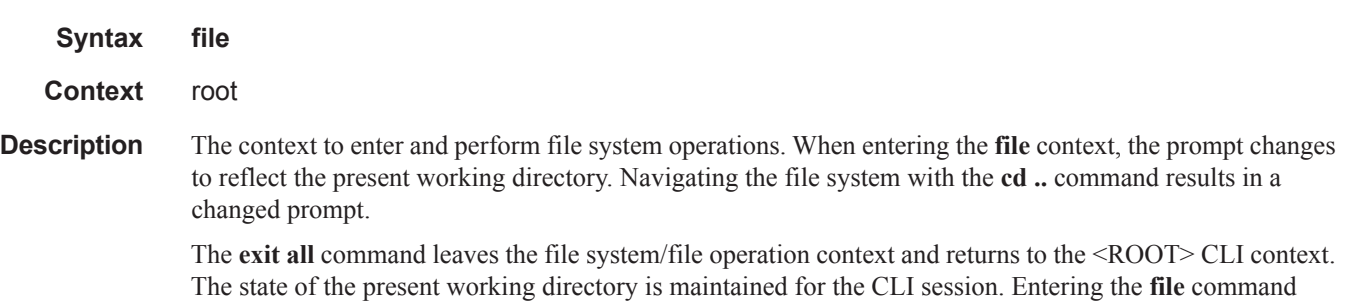

returns the cursor to the working directory where the **exit** command was issued.

## format

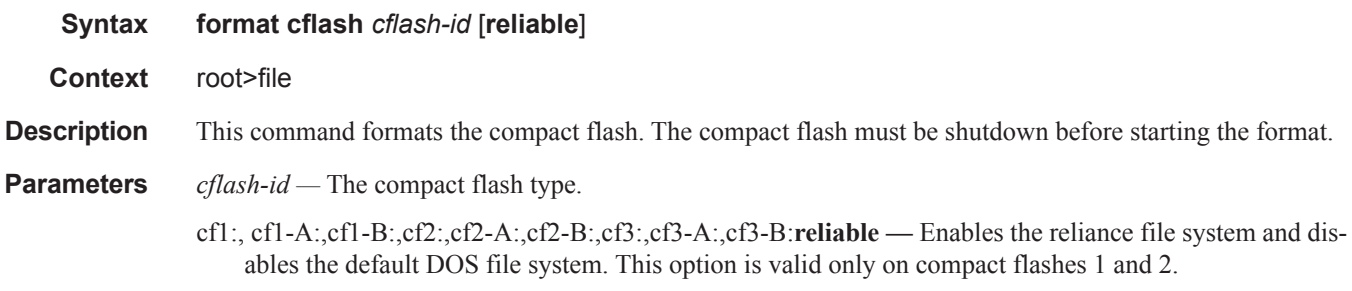

## md

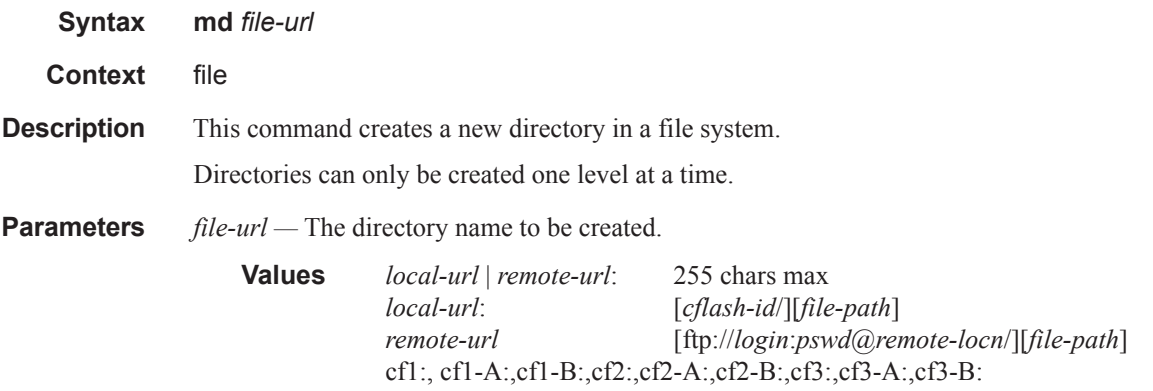

#### move

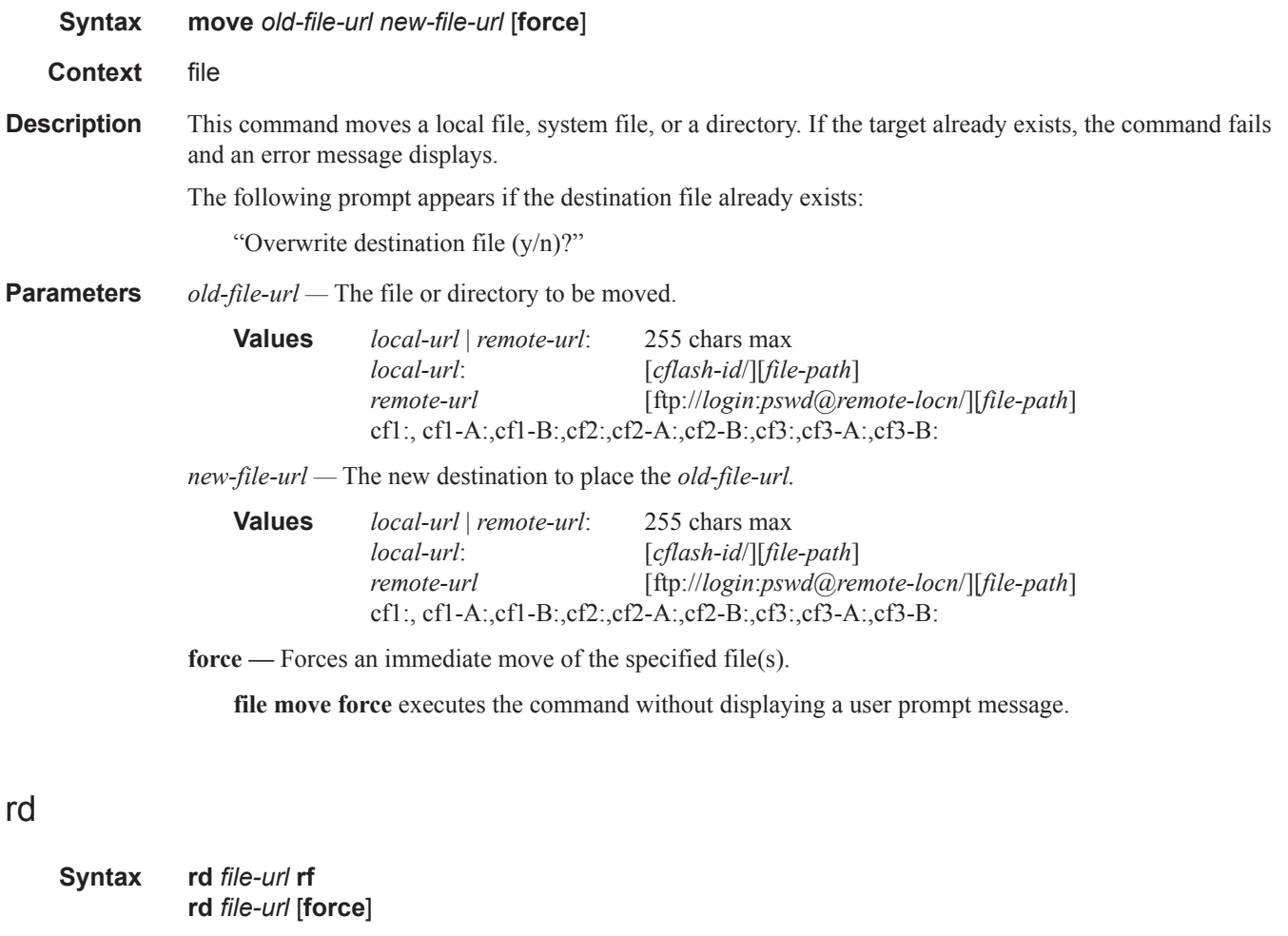

#### **Context** file

**Description** The **rd** command is used to delete a directory.

If a directory has files and no sub-directories, the **force** option must be used to force delete the directory and files it contains.

If a directory has sub-directories, then the **force** option will fail and the **rf** parameter should be used instead to force delete that directory including the sub-directories.

Example:

```
A:nE1>file cf1:\ # rd alcateltest 
Are you sure (y/n)? y 
Deleting directory cf1:\alcateltest ..MINOR: CLI Cannot delete cf1:\alcateltest.
A:nE1>file cf1:\ # rd alcateltest force 
Deleting directory cf1:\alcateltest .MINOR: CLI Cannot delete cf1:\alcateltest.
```

```
A:nE1>file cf1:\ # rd hussein rf 
Deleting all subdirectories and files in specified directory. y/n ?y 
Deleting directory cf1:\hussein\hussein1 ..OK
Deleting directory cf1:\alcateltest .OK
```
#### **Parameters** *file-url* — The directory to be removed.

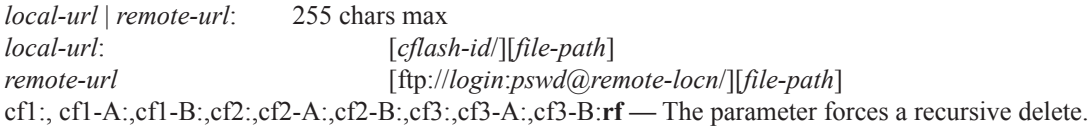

**force —** Forces an immediate deletion of the specified directory. For example, **rd** *file-url* **force** executes the command without displaying a user prompt message.

# repair

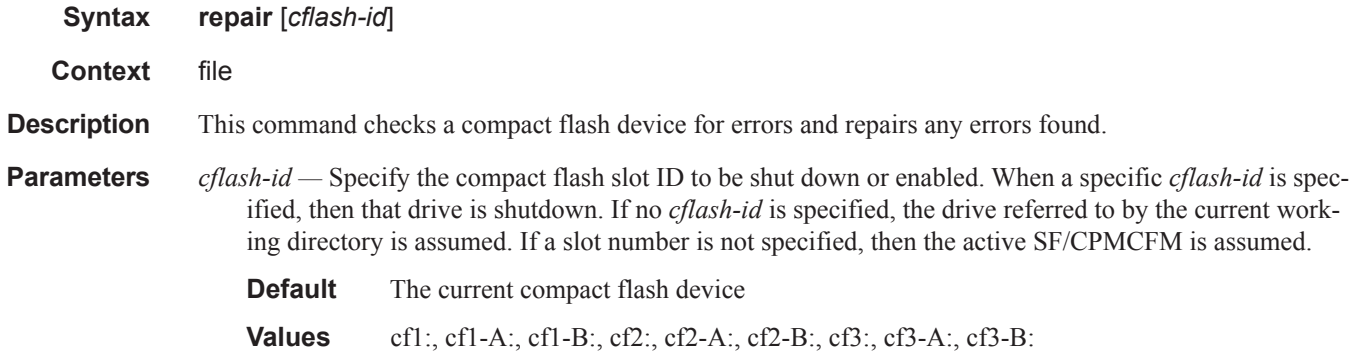

### scp

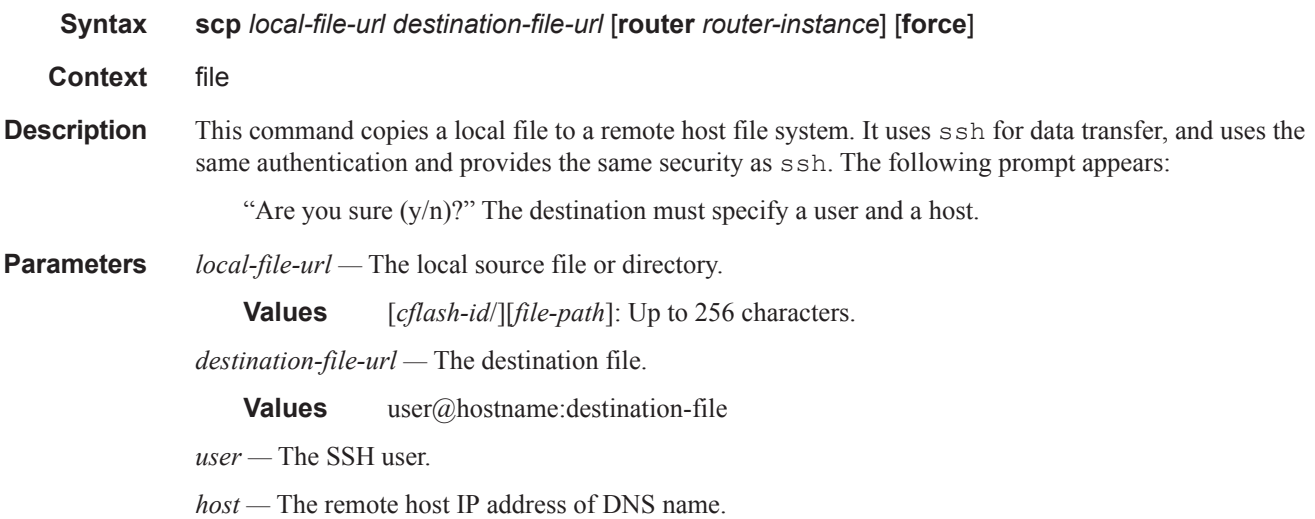

*file-path —* The destination path.

*router-instance —* Specify the router name or service ID.

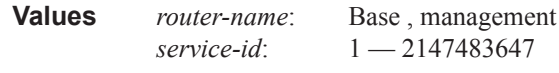

**Default** Base

**force —** Forces an immediate copy of the specified file.

**file scp** *local-file-url destination-file-url* [**router**] **force** executes the command without displaying a user prompt message.

## type

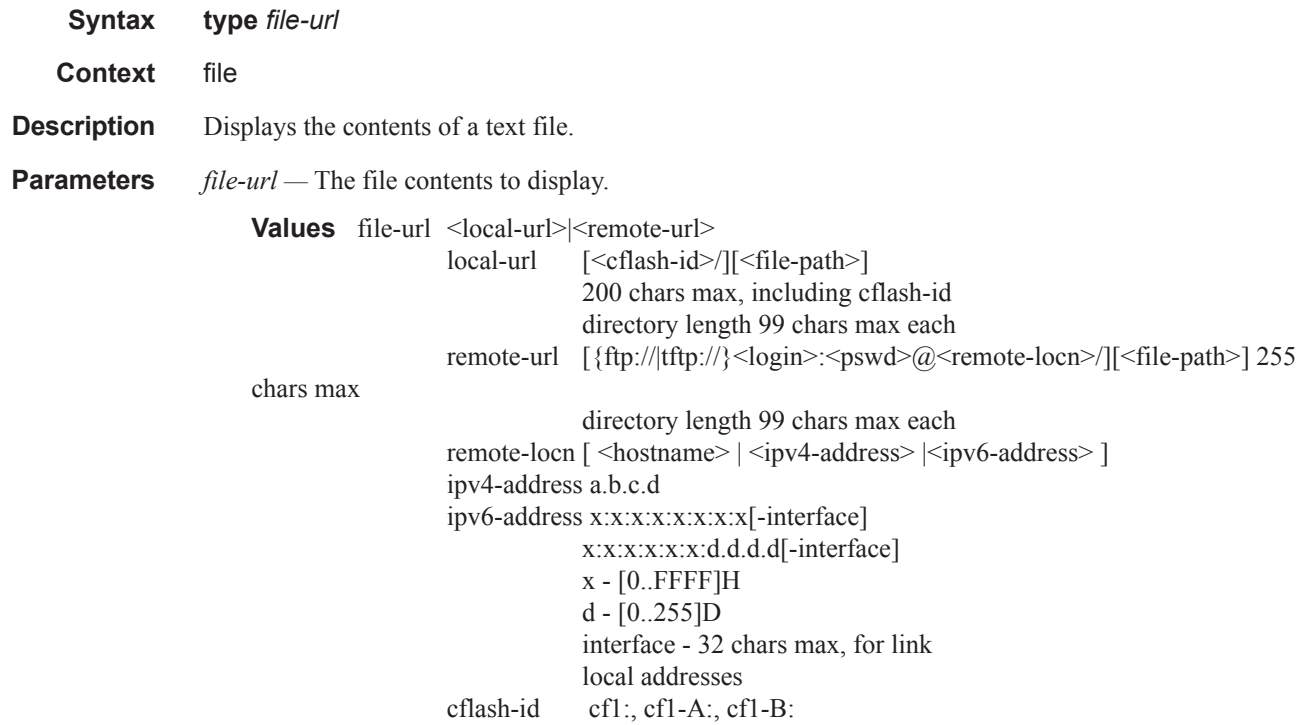

## version

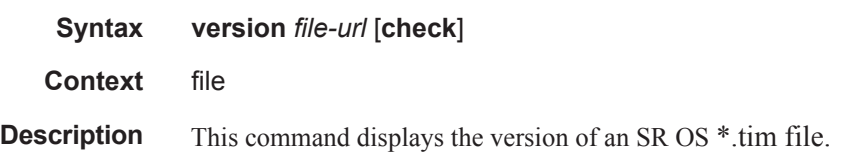

**7750 SR OS Basic System Configuration Guide Page 83**

**Parameters** *file-url* — The file name of the target file.

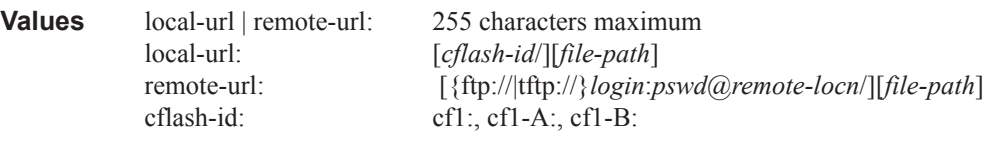

**check —** Validates the *.tim* file.

#### **Sample Output**

```
A:Redundancy>file cf3:\ # version ftp://test:1234@xxx.xxx.xxx.xx/usr/global/images/6.1/
R4/cpm.tim
TiMOS-C-6.1.R4 for 7750
Thu Oct 30 14:21:09 PDT 2008 by builder in /rel6.1/b1/R4/panos/main
A:Redundancy>file cf3:\ # version check ftp://test:1234@xxx.xxx.xxx.xx/usr/global/images/
6.1/R4/cpm.tim 
TiMOS-C-6.1.R4 for 7750
Thu Oct 30 14:21:09 PDT 2008 by builder in /rel6.1/b1/R4/panos/main
Validation successful
A:Redundancy>file cf3:\ #
```
### vi

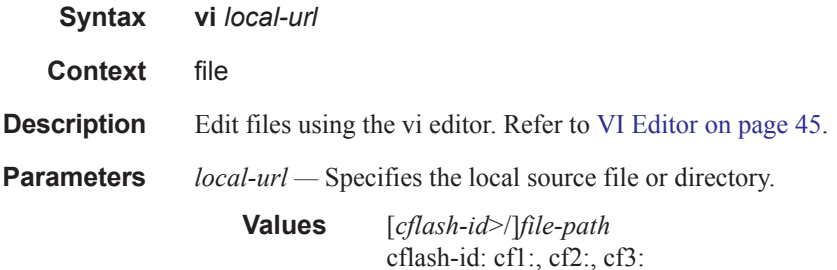